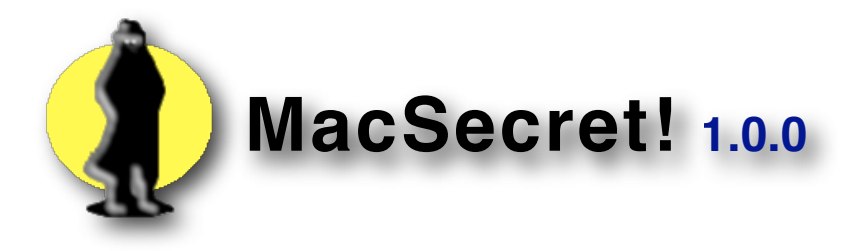

# **Changes**

- Enhanced search.
- Improved purchasing and licensing.
- Improved general look and feel.
- Help extended.
- Bugfix: Typo in menu.
- Bugfix: Enabling/disabling of remove button.
- Bugfix: Corrected links in AboutBox.

**Note:** No changes to the Conduit, so no need to re-install it, if you have already the Beta 6 version (or later).

# **System Requirements**

- Secret! for Palm OS already installed on your Palm
- MissingSync for Palm OS
- Mac OS X 10.4 or better

# **Installation**

The package consists of two parts. One is the Conduit, which does the synchronization with your Palm Device. The other one is the Desktop Application (*MacSecret*), which you can use to view and edit your Secret! Data on your Mac. Both, the Conduit and MacSecret, are Universal applications, which means they run on PPC and Intel based Macs.

Please refer also to the MacSecret Help for further Getting Started instructions.

### **Installation of the Conduit**

To install the conduit simply double click it. This should launch MissingSync, which allows you then to install the conduit. If this does not work you have to move or copy it to the Palm HotSync Conduits directory, which is usually located here: /Library/Application Support/Palm HotSync/Conduits/.

### **Installation of the Desktop Application ('MacSecret')**

Copy it anywhere you like. /Applications might be a good choice.

## **How to start**

- 1. Please make a backup of your Secret! data. (See the backup section in the FAQs.)
- 2. If you skipped step one, please do make a backup of your Secret! data now.
- 3. Launch Missing Sync and check if the Secret! Conduit is listed there and if it's enabled.
- 4. Synchronize your Palm.
- 5. Launch the MacSecret Application.
- 6. The first time you will start MacSecret it will ask you where your Secret2 database file is located. This is most likely in your ~/Documents/Palm/User/{yourPalmUsername}/ directory.
- 7. After entering your password you are ready to go.

### **Features**

- Adding/removing categories
- Adding/removing entries
- Editing entries
- Changing read-only / TAN status of a entry
- Searching
- limited undo/redo
- Help
- moving entries between Categories
- renaming Categories
- Backup/Restore

## **FAQs**

#### **I found a bug, what should I do?**

Please describe the way to reproduce the bug you have encountered. If that is not possible, please try to remember the steps you did before the bug occurred. Mail this description to [ml@linkesoft.biz](mailto:ml@linkesoft.biz)

#### **Hey, my favorite feature is missing, what should I do?**

Just mail your feature request to [ml@linkesoft.biz.](mailto:ml@linkesoft.biz) If it's a feature which is already in the Windows version of Secret! Desktop it is very likely that it will make it in Version 1.X.

#### **Does it work on Intel/PPC Macs?**

Yes. It's a universal binary.

#### **Can I import my Windows database file (backup file, ...)?**

Secret PDBs importing works other formats are not yet supported.

#### **Can I export my database file to XYZ-format?**

No. Not yet. Exporting files is currently not supported.

#### **When is the next Version ready?**

The next version will be sent, when there are significant bugfixes made or if new features where added. This may take a few weeks or a few days.

#### **It ate my data, what should I do?**

File a bug report and use your backup (you did make a backup didn't you?) to restore your data.

### **How do I backup my data?**

One possibility, if you are still using Windows is described over here [http://www.linkesoft.com/secret/palm.html#backup.](http://www.linkesoft.com/secret/palm.html%23backup)

Another possibility is to use applications like FileZ to copy your database (called Secret2) directly on the Palm to a memory card.

On the Mac the Palmdatabase is called also Secret2.